# AngelPoints Release Notes - 2015

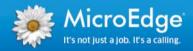

The following document includes all of the release notes for the 2015 calendar year.

## **Contents**

| 2015.1                                            |      |
|---------------------------------------------------|------|
| Manage Events                                     | 2    |
| Rewards                                           |      |
| Recurring Credit Card Donations                   | 3    |
| Giving Grace Period                               | 3    |
| Resolved Issues 2015.1                            | 4    |
| 2015.2.1                                          | 6    |
| 2015.2.2                                          | 6    |
| New Features                                      | 6    |
| Giving – Matching                                 |      |
| Giving – Batching                                 | 7    |
| To add a new batch:                               | 9    |
| Updates                                           | 9    |
| Manage – Users                                    | 9    |
| Rewards                                           | 9    |
| Grants                                            |      |
| Merchandise                                       |      |
| Resolved Issues 2015.2.1                          | . 10 |
| 2015.2.3                                          |      |
| Resolved Issues                                   | . 13 |
| 2015.3.1                                          |      |
| Resolved Issues                                   | . 13 |
| 2015.3.2                                          |      |
| Resolved Issues                                   |      |
| 2015.3.3                                          |      |
| Mobile                                            |      |
| System Managers – Mobile Configuration            |      |
| Branding                                          |      |
| Welcome Message                                   | . 15 |
| About Page                                        |      |
| Mobile Color                                      |      |
| Mobile User Configuration – Single Sign-on Access |      |
| Advanced Reporting                                |      |
| Resolved Issues – 2015.3.4                        | . 21 |

## 2015.1

#### **Manage Events**

Updates to the Manage Events page have been made so that you can easily manage and promote events! In this release additional filters for:

- Event Relationship
- Event Type

We have also added **Available** and **Signed Up** columns so you can see how many spots are available and how many people have signed up!

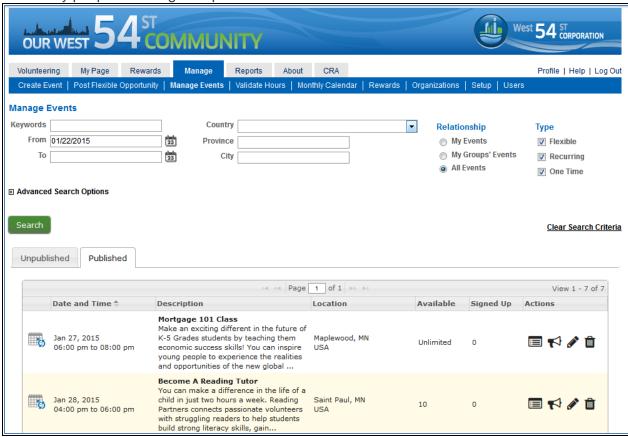

Lastly, the icons in the **Actions** column have been updated for viewing the roster, promoting, editing and deleting events.

| Icon     | Action        | Icon | Action       |
|----------|---------------|------|--------------|
|          | View Roster   |      | Edit Event   |
| <b>*</b> | Promote Event | Û    | Delete Event |

#### **Rewards**

The reward setup for grants and merchandise has been enhanced so that you can now set your own eligibility period without calling MicroEdge.

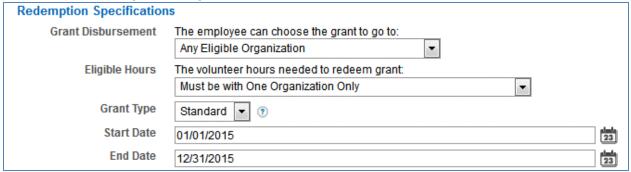

**Note**: We do not recommend setting up rewards with overlapping redemption periods. This may cause issues with eligibility calculations.

#### **Recurring Credit Card Donations**

We made an update to how our recurring credit card donations work in order to ensure your donation gets deducted every month.

The system will attempt to charge your card up to two days after the original date in an effort to make sure your donation is deducted for that month.

**For example**: If I started a donation on January 7<sup>th</sup> the next donation would be on February 7<sup>th</sup>. If on February 7<sup>th</sup> my bank had blocked my card because I was travelling, AngelPoints will attempt to charge my card on February 8<sup>th</sup> and February 9<sup>th</sup>. Even if it was declined each of those dates, it will attempt again on March 7<sup>th</sup> so that I can get back on track for my donations.

**Note**: Recurring credit-card donations ONLY occur if a program is active and it is within the giving program dates.

#### **Giving Grace Period**

We've heard from many of you, that you allow employees to submit offline donations for a period after the end of the year. Previously, AngelPoints does not support this type of program, but we are excited to announce that this functionality is included in 2015.1.

#### What's Changed?

Previously a program is visible / invisible based on the program dates you set. Now, a program with offline donations will continue to show for employees until you make it 'inactive'. It will enforce the program dates so employees will not be able to submit a donation for 2015 in a 2014 program, for example.

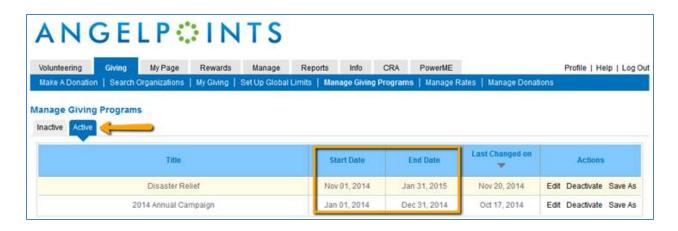

## What does that mean for my 2014 programs?

If you have a 'grace period' where your employees can submit donations for 2014 in 2015, update your program dates and restrict them to 2014 and make sure your program is active.

## **Resolved Issues 2015.1**

The following issues are resolved in this release.

| Case   | Module /    | solved in this rele    |                                                                                                    |  |  |
|--------|-------------|------------------------|----------------------------------------------------------------------------------------------------|--|--|
| ID#    | Application | Page                   | Description                                                                                                    |  |  |
| 291325 | All         | About Page             | Resolved issue where there was no way to directly link to an 'about' page.                                                                                       |  |  |
| 292877 | All         | Delegate<br>Access     | Resolved issue affect delegate access accessibility.                                                                                                    |  |  |
| T2958  | All         | Delegate<br>Access     | Resolved issue where giving only clients would get an error when using delegate access.                                                                          |  |  |
| 293660 | All         | FAQ                    | Resolved issue where when editing FAQs the borders overlap.                                                                                                    |  |  |
| 298572 | All         | File Manager           | Resolved error that occurred when editing a file in the file manager.                                                                                            |  |  |
| 287857 | All         | Import                 | Updated the flat file to XML convertor for user imports.                                                                                                    |  |  |
| 293647 | All         | Manage > Organizations | Fixed issue where the border was not showing in organization search results.                                                                                     |  |  |
| T2239  | All         | Organizations          | Updated formatting on the organization page so that the 'Attach 990' tooltip does not wrap.                                                                      |  |  |
| 285505 | All         | Profile                | Resolved issue where a large white gap is shown in the profile section.                                                                                          |  |  |
| 288511 | All         | Profile                | Resolved issue where the 'browse' button did not work in the personal profile.                                                                                   |  |  |
| 292122 | All         | Profile                | Resolved issue where the character limit for 'Job Function' was not enforced .                                                                                   |  |  |
| 292266 | All         | Profile                | Fixed data that was showing Johore as part of Singapore instead of Malaysia.                                                                                     |  |  |
| 288989 | All         | Reporting              | Organization Report: Resolved issue where when a user hide the search criteria they could not add it back.                                                       |  |  |
| 289125 | All         | User Meta<br>Data      | Resolved issue where custom data was not showing in reports for clients who use the user API.                                                                    |  |  |
| 287912 | Giving      | Donate                 | Added error handling to prevent a user from submitting an offline donation outside of the giving program dates.                                                  |  |  |
| 295087 | Giving      | Donate                 | Resolved issue where the donate tab would sometimes disappear.                                                                                                   |  |  |
| 292941 | Giving      | Manage<br>Donations    | Resolved issue where receipts with spaces in the file name could not be opened.                                                                                  |  |  |
| T4494  | Giving      | Matching               | Resolved an issue that occurred if a special match rate was set up in addition to a standard match rate.                                                         |  |  |
| T4452  | Giving      | Offline<br>Donations   | Updated programs so that, if a giving program included offline donations it will be visible to employees if it is active.                                        |  |  |
| T4463  | Giving      | Offline<br>Donations   | Resolved issue where the 'match within x days' was calculating down to the hour and therefore donations submitted on the last day sometimes did not get a match. |  |  |
| 296812 | Giving      | Payroll                | Resolved issue where the estimated match was not calculated if you choose a custom number of pay periods.                                                        |  |  |
| T4551  | Giving      | Payroll                | Resolved 'Trustwave' error.                                                                                                    |  |  |
| 293288 | Giving      | Receipts               | Resolved error that occurred when downloading receipts.                                                                                                    |  |  |

| 297705 | Giving       | Recurring CC            | Resolved issue where, if a recurring credit card donation failed it would not attempt to charge the card again. For more details on how this works see the expanded release notes. |
|--------|--------------|-------------------------|----------------------------------------------------------------------------------------------------|
| T2784  | Giving       | Search<br>Organizations | Resolved issue where a postal code would be removed from the advance search if it were invalid.                                                                                    |
| T4459  | Rewards      | Manage<br>>Rewards      | Fixed issue where the 'request info' link produced an invalid email address on the manage rewards page.                                                                            |
| T4538  | Rewards      | Manage<br>>Rewards      | Resolved issue where a grant amount sometimes changed from dollars to cents after being created.                                                                                   |
| T4548  | Rewards      | Manage<br>>Rewards      | Added validation so that you cannot enter an invalid number in to the grant amount field.                                                                                          |
| 298497 | Rewards      | Redeem                  | Resolved an issue where the reward redemption was not showing as available even though the user had the appropriate hours.                                                         |
| 291520 | Rewards      | Rewards                 | Updated issue where the rewards eligibility period was not showing in AngelPoints accurately.                                                                                      |
| 292549 | Volunteering | CRA                     | Resolved issue where write-in organizations were not showing up in the CRA Report.                                                                                                 |
| 285676 | Volunteering | CRA Report              | Resolved issue where the title of the CRA report showed incorrectly. Updated the title to CRA_Participation.                                                                       |
| 292084 | Volunteering | Edit Event              | Resolved issue where an image would disappear in an event description if you tried to resize it.                                                                                   |
| 291942 | Volunteering | Event Roster            | Resolved issue where an invalid zip code leads to an error when viewing the event roster.                                                                                          |
| 292319 | Volunteering | Events                  | Resolved an issue that prevented events from being deleted.                                                                                                    |
| 293594 | Volunteering | Events                  | Resolved issue where an unknown error would occur when an event title contained duplicate words.                                                                                   |
| 294107 | Volunteering | Events                  | Resolved issue where 'county' field was showing upon page load, when a user's country was Canada.                                                                                  |
| 288984 | Volunteering | Manage<br>Events        | Resolved issue where an event manager would be added to the event before the user selects 'save'.                                                                                  |
| 291679 | Volunteering | News and Information    | Resolved issue where administrators were unable to edit news items.                                                                                                    |
| 298411 | Volunteering | Organizations           | Resolved broken filter on the organization report.                                                                                                    |
| 288992 | Volunteering | Reporting               | Event Managers Report: Resolved issue where the timing options were not updated when a user selected a pre-defined date.                                                           |
| 289151 | Volunteering | Reporting               | Resolved issue where invalid postal code caused an error when running the participants report.                                                                                     |
| 293366 | Volunteering | Waitlist                | Resolved issue where, for some events, the waitlist was not allowing users to register.                                                                                            |

# 2015.2.1.

| Case ID | Module /     | Page                          | Description                                                                                                    |
|---------|--------------|-------------------------------|----------------------------------------------------------------------------------------------------|
| AP-603  | Giving       | My Giving                     | Resolved issue where denied matches were being included in the match total on the 'my donations' page.                                                                                                    |
| 310627  | Volunteering | My Page > Board<br>Membership | Resolved issue where, when adding an organization to a board membership, the menu incorrectly displayed both the state and providence field at the same time.                                                         |
| 311122  | Giving       | Donation                      | Resolved issue where if a donation amount was input and the match calculated and then the user updated the donation amount, the match amount did not recalculate.                                                     |
| 315810  | Volunteering | Manage > Users                | Resolved issues that prevented a photo from being uploaded on the 'Personal Profile' section of the user profile.                                                                                                    |
| 316005  | Giving       | Manage Donations              | Resolved issue where the filers on the manage donations page were not working.                                                                                                    |
| AP-2060 | Giving       | My Giving                     | Resolved issue where the 'Match Donation Total' in My Giving depicted the sum of all matches, including matches which were cancelled. This value should not have included matches which had been cancelled or denied. |

# 2015.2.2

## **New Features**

#### Giving – Matching

Available only to the Matching Manager – the Matching feature now allows the Matching Manager to place the matches from the employee's donations to specific organizations into batches for processing and disbursement.

This new feature was created based on our client's request for more control and visibility into their batch creation and processing. (*Example: Matches deferred for various reasons such as, incomplete information from employees or, not enough funds to meet minimum donation requirements.*) These enhancements provide more control over batching, easier reconciliation with invoices and better references for historical batches.

#### New feature is found in the Giving tab under > Manage Donations > Manage Matches

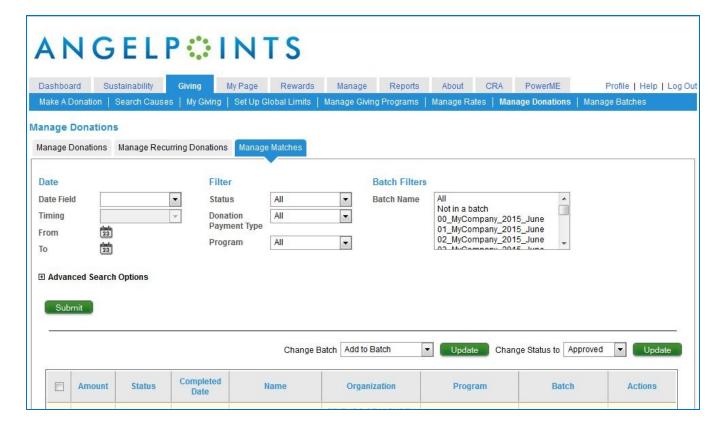

- Improvements to the matching process allow for the introduction of the new Batching process
- Clients will be able to select which specific matches go into batches
- Filter to show matches not yet added to a batch

#### Giving - Batching

Available only to the Matching Manager – the new Batching feature will streamline the process of reconciling and tracking disbursements of your company matches from reviewing to disbursement.

Previously, the Giving process involved the Matching Manager approving donations and then the MicroEdge services team pulling, and sending, that information for processing.

Now with the new Batching feature, the Matching Manager will add their matches to a batch on the matching donations page themselves. This will allow for easier processing, better record keeping and more control over what is included in each batch.

#### New tracking feature is found in the Giving tab under Giving > Manage Batches

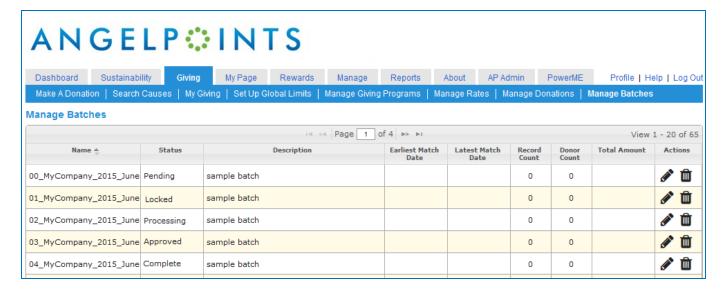

#### FIELDS OVERVIEW:

| Name 🌲 | Status 🌲 | Description | Earliest Match<br>Date | Latest Match<br>Date | Record<br>Count | Donor | Total Amount | Actions |
|--------|----------|-------------|------------------------|----------------------|-----------------|-------|--------------|---------|
|        |          |             | Date                   | Date                 | Count           | Count |              |         |

The new fields are for tracking purposes only!

- Name [sortable field] Created by the Giving Match Manager, this must be unique for each batch (Recommended naming convention: ClientName\_YYYY\_MM)
- Status [sortable field]:
  - Pending –Status upon creation of batch [default]
  - Locked Batch has been validated and locked (no more changes to file)
  - Processing Files have been exported
  - Approved Files have been received
  - o Complete Funds have been received and batch is scheduled for disbursement
- Description Entered by the Matching Manager, this field can be edited any time
- Earliest Match Date Earliest date of any match in the batch
- Latest Match Date Latest date of any match in the batch
- Record Count Number of matches in the batch
- Donor Count (unique donors) Number of donors who have made any donation with a match
- Total Amount
- Actions:
  - Edit Allows you to edit the name or description of the batch (content does not change)
  - Delete Only batches with a status of pending can be deleted

## To add a new batch:

1. Select the "Add New" button in the lower left hand corner of the screen

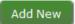

2. A pop-up will appear allowing a unique batch name and description

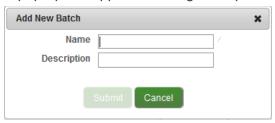

3. Type a name into the field – Name (Example: *MyCompany\_2015\_June*)

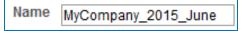

4. Type a description into the field - Description (Example: *June 2015 Matching Gifts*)

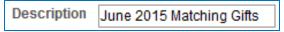

5. Select the "Submit" button

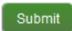

6. Next step: batch name you created is now available to add matches from the Manage Matches page

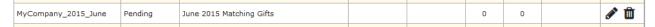

# **Updates**

#### Manage – Users

To ensure consistency across the AngelPoints site the Manage Users display now mirrors the view that end users have when they view/edit the employee profile.

Managers can now:

- Edit more areas of other user's profiles
- Reset users passwords with greater security (temporary password lasts 24 hours)

#### Rewards

To avoid confusion surrounding how volunteer hours are applied to reward redemptions we have added functionality to provide more visibility and control into this process.

Additionally, this release ensures that the Reward redemption status cannot be changed from 'denied' to 'approved' if the volunteer no longer has the necessary hours.

#### Grants

New feature is found in the Rewards tab under Grants > Eligibility

- Disbursement Only organizations that the volunteer has the required eligible hours for can receive a disbursement
- Eligible Hours The eligible hours field becomes inactive when the option selected in the grant disbursement drop down is "Only Organizations They Have Volunteered The Required Hours With"

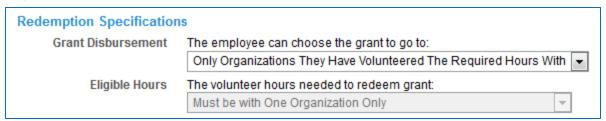

- Redemption Will now explicitly link event participation hours to the reward redemption behind the scenes if you deny a redemption those hours will become eligible for redemption again
- Expiration Date The expiration date of rewards will now cover the entire day for the last day of the reward
- Participation Locking Once a reward has been redeemed, both hours and date of the volunteer time can no longer be changed

## Merchandise

New feature is found in the Rewards tab under Grants > Eligibility > Merchandise

- Redemption Will now explicitly link event participation hours to the reward redemption behind the scenes if you deny a redemption those hours will be released
- Expiration Date The expiration date of rewards will now cover the entire day for the last day of the reward
- Participation Locking After a reward has been redeemed, both the hours and the date can no longer be changed
  - NOTE: Users will see this change to Participation Locking if they try to edit past event hours

## Resolved Issues 2015.2.1

The following issues are resolved in this release. We have provided the case numbers for internal referencing along with a description of the issue and resolution.

| ID   | Description                                                                                                  |
|------|----------------------------------------------------------------------------------------------------|
| 3288 | Login – Security: password history does not roll over properly when it is at the maximum number of passwords |
| 3312 | Client receives error when saving User record after entering an email address before page finishes loading   |
| 3891 | Client has an event not showing up under their Event Calendar                                                |
| 4473 | Create event - Select event manager form misaligned after searching                                          |
| 4555 | Manage Tab - Manage Tab missing on first login                                                               |

| ID   | Description                                                                                                    |
|------|----------------------------------------------------------------------------------------------------|
| 4557 | First time workflow has drop down fields that aren't populated in order for the users to complete it                                                                                                    |
|      | (specific client impact)                                                                                                    |
| 4733 | Manage Events Page doesn't handle some unlimited events correctly.                                                                                                    |
| 4781 | Manage – Rewards: Client is getting error when updating organizations under manage -> Rewards, "The network is currently unavailable. Please try again"                                                                                           |
| 4917 | Manage – Manage Events: Delete icon should be grayed out for events that the group managers did not create                                                                                                    |
| 4932 | Manage – Setup – Groups: Manage groups - error on page load if user has no group categories setup, "There was an error processing the request: Error ID: <id>"</id>                                                                               |
| 4957 | Rewards: hours towards reward not calculating correctly (specific client impact)                                                                                                    |
| 4963 | Reports – Organization: Error when generating Organizations Report with no Country selection                                                                                                    |
| 5136 | Client is reporting that Meta data field column names do not display in Advanced Reporting                                                                                                    |
| 5186 | Dashboard: IE 9 does not load correctly, footer floats around – impacts main/dashboard page                                                                                                    |
| 5209 | Manage - Setup - Content: Login page font/size/format not applied to logout page                                                                                                    |
| 5215 | Events – Flexible Opportunities: Flexible Event Email Notification selections not saving                                                                                                    |
| 5216 | Giving – Donations: Recurring credit card donations - Back Office task does not check if an employee is deactivated                                                                                                    |
| 5265 | Manage – Organizations: Find Organizations for Event - results page does not work in IE9                                                                                                    |
| 5286 | Rewards: Event participation hours not counting towards reward (specific client impact)                                                                                                    |
| 5331 | Rewards: Cannot redeem reward on Client site - EIN is required                                                                                                    |
| 5388 | Manage Events: From Date defaults to today                                                                                                    |
| 5429 | Events – Scheduled Events: Entering Additional Information in Event edit page, save, then entering null value (clearing) does not clear on update                                                                                                 |
| 5435 | Manage Users/User Profile - Personal Profile image error handling prevents Save after error is resolved                                                                                                    |
| 5484 | Giving: Match Eligibility appears incorrect when organization is accessed through Featured Causes but not restricted to Featured Causes and Area of Focus is eligible                                                                             |
| 5533 | Flexible event: Email settings missing from Create New Flexible Events                                                                                                    |
| 5545 | Manage Users: Edit User Profile immediately after adding new user results in Page Not Found                                                                                                    |
| 5603 | Manage Users: All secondary roles are displaying in Security section regardless of configurations                                                                                                    |
| 5618 | Manage Users: Passwords are not being validated by password level rules                                                                                                    |
| 5619 | Manage Users - Personal Profile: Image filename changed upon save                                                                                                    |
| 5631 | Manage event - Error when editing user on roster who is not signed up for shifts.                                                                                                    |
| 5654 | Login – Security: first time questionnaire is missing the submit button (only IE)                                                                                                    |
| 5665 | CRA – Approved tab: scroll through the CRA Task list – error, "Unable to Find Task List Deny Panel Resizer in document [object HTML Document]"                                                                                                    |
| 5673 | Giving - My Giving - My Donations: Credit Card donations details will not open                                                                                                    |
| 5705 | Client is getting random error raised messages throughout their site                                                                                                    |
| 5726 | Dashboard – Quicklinks: on a French site quick links rendering with English labels                                                                                                    |
| 5729 | Error message when trying to access the Approved list Under Manage > Rewards tab                                                                                                    |
| 5730 | Error when users attempt to enter Board service hours                                                                                                    |
| 5787 | Event Calendar: events not displaying if there is a space after the zip code                                                                                                    |
| 5845 | Manage – Organizations: Manage Organizations allows EIN with trailing spaces at the end – this causes problems for reward redemptions, where we check the length of the EIN for US and Canada and fail the validation because the length is wrong |
| 5884 | Insert a file into Event picture editor does not work in IE 10                                                                                                    |
| 6093 | Giving - Donations: Error handling of NFG API response needs update for ineligible/opt out                                                                                                    |
| 6131 | Events – Surveys: Exit event signup without entering hours then entering upon next login - no survey launches                                                                                                    |

| ID   | Description                                                                                  |
|------|----------------------------------------------------------------------------------------------|
| 6155 | Rewards can be listed with incorrect hours bar                                               |
| 6293 | Events: External Events from XML feed do not contain Province                                |
| 7023 | Users can be removed from an event with redeemed hours                                       |
| 7041 | Hours are unavailable to submit for Flexible Events                                          |
| 7173 | NPO contact details not included in grant redemptions using hours from selected NPO          |
| 8221 | Primary Navigation - No Entry for 'Make a Donation'                                          |
| 8222 | Primary Navigation - Network Error During Partial Update                                     |
| 8247 | Manage Events - Filter by Canadian Province does not work                                    |
| 8250 | Manage Users - Error handling for Username and Unique ID fields does not work in IE          |
| 8254 | Giving: Non-eligible NPOs can be recipients for donations via Payroll or Offline Giving      |
| 8279 | Manage > Reward > Create Grant: Submitting results in error                                  |
| 8282 | Manage > Rewards > Create Grant: NULL Pointer Exception                                      |
| 8294 | My Page with Eligible Rewards results in error                                               |
| 8348 | Grant Redemption - Unable to redeem Grant with cost of 0 hours                               |
| 8398 | Rewards: Grants: Redeeming Required Hours Grant allows selection of any organization instead |
| 8474 | of required organization                                                                     |
|      | User edit - email does not refresh on screen after save                                      |
| 8475 | User edit - email does not display >30 chars                                                 |
| 8488 | Duplicate Batch Name throws unexpected exception                                             |
| 8495 | Manage Rewards > Edit Reward > Default country is Afghanistan, does not allow blank value    |
| 8515 | Manage Profile: Manager's Friends and Family appear instead of User's FF                     |
| 8573 | Rewards - zero grants or merchandise results in error on Rewards tab                         |
| 8579 | Client specific - first time workflow clears original groups managed selection               |
| 8600 | Manage - Setup - Primary Navigation: accounts without navigation overrides throw an Unknown  |
|      | Error                                                                                        |

# 2015.2.3

#### **Resolved Issues**

The following issues are resolved in this release. We have provided the case numbers for internal referencing along with a description of the issue and resolution.

| Case ID | Module /<br>Application | Page                                                                                                    | Description                                                                                                    |  |
|---------|-------------------------|----------------------------------------------------------------------------------------------------|----------------------------------------------------------------------------------------------------|--|
| AP-0608 | Volunteering            | Event Roster                                                                                                    | Resolved issue with field for 'Anonymous Friend' where Friends and Family's full name was showing on the event roster when they were designated as anonymous |  |
| AP-1620 | All                     | Login                                                                                                    | Resolved issue of users not being notified of scheduled down time by adding a pop-up message on login                                                        |  |
| AP-1866 | Volunteering            | Reports>Participants Report (Detailed) Resolved issue with write-in's not displaying in Participants Report (Detailed) report |                                                                                                    |  |
| AP-1874 | Volunteering            | Manage>Users                                                                                                    | Resolved issue with system manager being directed to their profile after viewing a user's participation report.                                              |  |
| AP-1878 | All                     | Manage>Users                                                                                                    | Resolved issue with groups under group category in User Profile > Groups were not being sorted alphabetically                                                |  |
| AP-2304 | Giving                  | User Import                                                                                                    | Resolved issue where the hire date was not being updated during the user import process.                                                                     |  |
| AP-2349 | Giving                  | Manage>Users                                                                                                    | Resolved issue with users being unable to set temporary password                                                                                             |  |

# 2015.3.1

## **Resolved Issues**

The following issues are resolved in this release. We have provided the case numbers for internal referencing along with a description of the issue and resolution.

| ID     | Module /<br>Application | Description                                                                                                    |
|--------|-------------------------|----------------------------------------------------------------------------------------------------|
| 319462 | All                     | Resolved user web service response for adding users. It was inaccurately returning undefined as a response in the success filed when adding a user <user:successresponse>field.</user:successresponse> |
| 322990 | All                     | Issue resolved where an error was being thrown when adding a 5-digit postal code for Thailand.                                                                                                    |
| 323975 | CRA                     | Resolved issue where CRA geocodes were not being populated for US protectorates.                                                                                                    |
| 326096 | Giving                  | Resolved issue where the 'process' button was not showing up unless a match was in a batch.                                                                                                    |

| ID     | Module /<br>Application | Description                                                                                                    |
|--------|-------------------------|----------------------------------------------------------------------------------------------------|
| 325948 | Giving                  | Resolved issue where non-501c3 organizations were being displayed as a 501c3.                                                                     |
|        | Giving                  | Resolved issue where in Giving - Manage Donations - Manage Matches, the completed date column was not being populated when a batch was completed. |
| 322923 | Giving                  | Resolved issue where trying to create a featured cause with an organization without a postal code, you were unable to save.                       |
| 322297 | Volunteering            | Resolved issue where the county field was not showing when Puerto Rico was selected as the country.                                               |

## 2015.3.2

#### **Resolved Issues**

The following issues are resolved in this release. We have provided the case numbers for internal referencing along with a description of the issue and resolution.

| ID     | Module /<br>Application | Description                                                                                                    |
|--------|-------------------------|----------------------------------------------------------------------------------------------------|
| 326623 | Giving                  | Resolved issue where administrator was unable to remove matches from a batch that did not have a tax identification number.    |
| 327873 | Giving                  | Resolved issue where during payroll open enrollment, the payment type of 'offline giving' was appearing.                       |
| 327859 | Giving                  | Resolved issue where employees were able to submit a donation for \$0 (zero dollars).                                          |
| 321999 | Giving                  | Resolved issue where if you attempted to remove the 'progress indicator' from a featured cause, you received an unknown error. |

# 2015.3.3

#### **Mobile**

MicroEdge is very excited to announce that we will release our first mobile application for AngelPoints in early 2016. This mobile application will allow your users to complete the core volunteering functionality from their Android or iOS device. In preparation for the launch of mobile, this release includes changes to the core AngelPoints application to support the release.

There is a new page within AngelPoints that will allow system managers to configure the branding and custom content for the mobile application. Additionally, a new section of the profile has been added. The 'Mobile Access Code' section of the profile will be visible to your employees if your company use single-sign on. This section allows single-sign on users to generate an access code that can be used to log in to the mobile application, in lieu of a username and password.

**NOTE**: For optimal mobile viewing –we recommend setting your device text size to small.

# System Managers – Mobile Configuration

In order to set up the mobile configuration on your company's AngelPoints page, you must have system manager rights. System Managers will be able to configure their mobile sites before the application is available to download.

This information is found under the user profile page:

User Type SYSTEMMANAGER

This page will only appear to users who are a system manager.

Go to *Manage > Setup > Mobile Configurations* to set up your mobile page.

There are several options on this page:

- Branding
- Welcome Message
- About Page
- Mobile Color

#### **Branding**

The *Organization ID* code is found on the Manage Mobile Configuration page – this code is unique to your company and will need to be provided to your employees to allow them access to the mobile site.

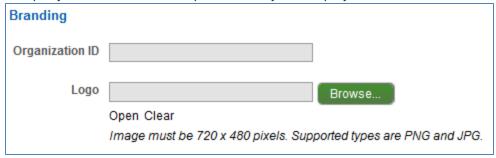

To add your company Logo, select the *Browse* button.

#### **Welcome Message**

The Welcome Message appears in the mobile application dashboard.

**NOTE**: Each text field has a character limit listed below.

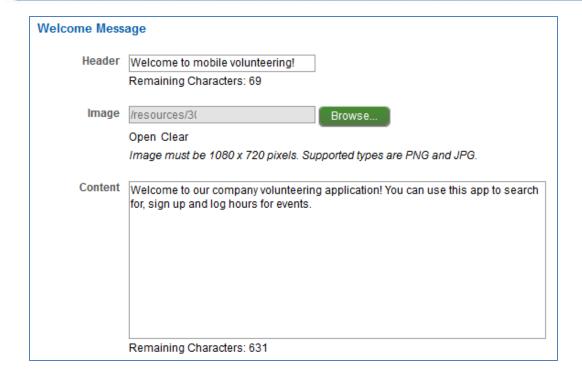

In the mobile app, the welcome message is displayed as part of the Dashboard – this is first page employees will see after they have logged in.

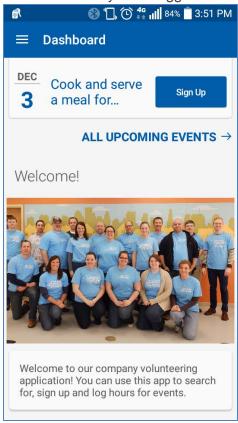

#### **About Page**

The About Page is listed on the mobile app under the hamburger menu option.

NOTE: Each text field has a character limit listed below.

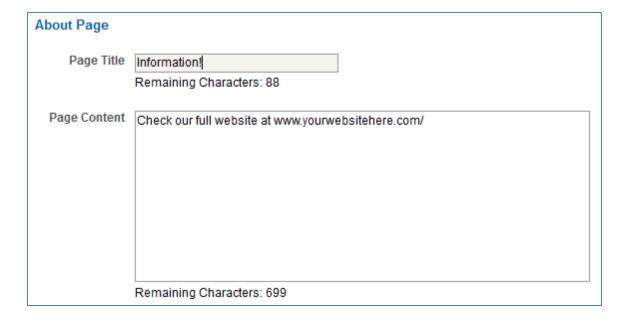

In the mobile app - select the hamburger icon next to dashboard

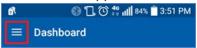

The menu opens, select About

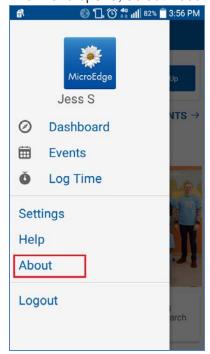

The About page

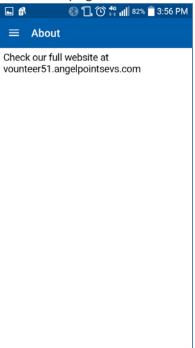

#### **Mobile Color**

The Mobile Color section allows you to set the color for the title bar, link color and buttons.

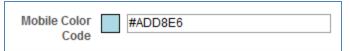

To change the color - select the text box and either type in a color code or use the pop-up menu to make your selection.

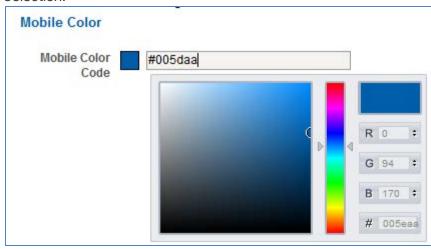

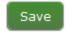

Select the Save button and you will see the notification message - success

# Mobile User Configuration - Single Sign-on Access

To configure your mobile access to mobile go to the manage user section under Profile

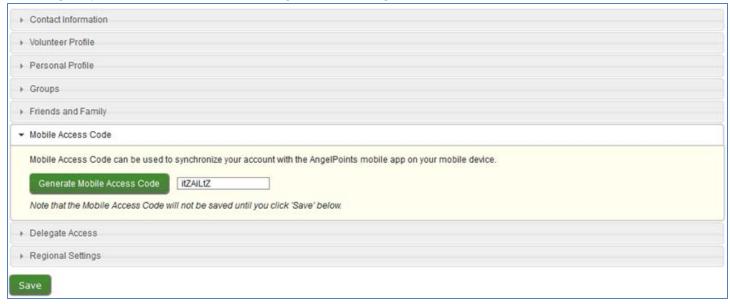

# **Advanced Reporting**

For those clients who have GIFTS Online and AngelPoints- the following updates apply to 360 Reporting

Completed Date and Create Date will now be basic Full Search filters under the Donations record type.

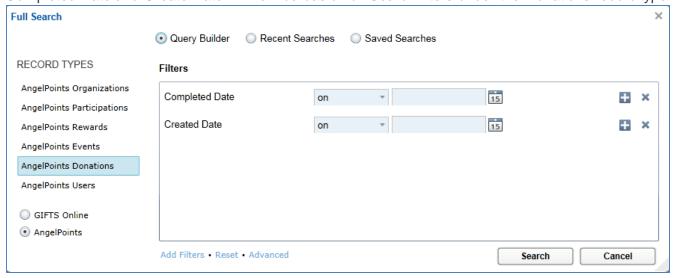

In the following AngelPoints Record types, we have added new Street Address 1 and Street Address 2 View Columns. Previously there has only been a Street Address View Column for these Record Types, which was a combination of the Street Address 1 and 2 fields.

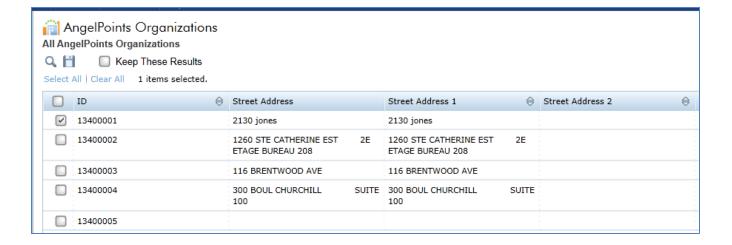

The addition of the separated fields allows Users to see the data separately. This also has the added benefit of allowing the user to sort on either of the new columns, as they are not calculated fields as the Street Address field was.

## Record types:

- Organizations
- Events
- Users

# Resolved Issues – 2015.3.4

| ID     | Module /<br>Application | Description                                                                                                    |
|--------|-------------------------|----------------------------------------------------------------------------------------------------|
| -      | CRA                     | Resolved issue where viewing details about CRA tasks would result in an error.                                                              |
| -      | Giving                  | Resolve issue where changing the status of a match through the Manage Donations details dialog box would not immediately update the status. |
| -      | Giving                  | Resolved issue where \$0 matches were not being removed from batch processing.                                                              |
| 333941 | Giving                  | Resolved issue where the 'To' field was not properly being generated in the Manage Donations filter.                                        |
| 332245 | Giving                  | Resolved issue where some PDF receipts were not loading correctly.                                                                          |
| 331214 | Reports                 | Resolved issue where the groups within a category were not sorting alphabetically.                                                          |
| 329899 | Rewards                 | Resolved issue with some users were able to see the 'redeem' button even though they were not eligible.                                     |
| 331543 | Rewards                 | Resolve issue where the approval date was not being populated on the Rewards tab exports.                                                   |
| 334108 | Rewards                 | Resolved issue where the Grant reward creator was being recorded as Reward Approval Manager.                                                |
| -      | Rewards                 | Resolve issue where a user was unable to edit any fields with an Independent Volunteer Activity (IVA) if a reward was redeemed with it.     |
| 336036 | Volunteering            | Resolved issue where the follow-up email was not being sent by default.                                                                     |
| 330551 | Volunteering            | Resolved issue where on recurring events you could not select a day of the month of the recurrence.                                         |
| 334804 | Volunteering            | Resolved issue where an error was occurring on manage > validate hours preventing users from seeing pending hours.                          |